## **Open Codeplug in a Different CPS Version**

## **1. Open CPS you want to take Code Plug from.**

Go to

Tools - Export Data Conversion File. Name file and save.

## **2. Open CPS you want to use that Code plug in.**

Go to File - Open. In the bottom right, change file format as in photo.

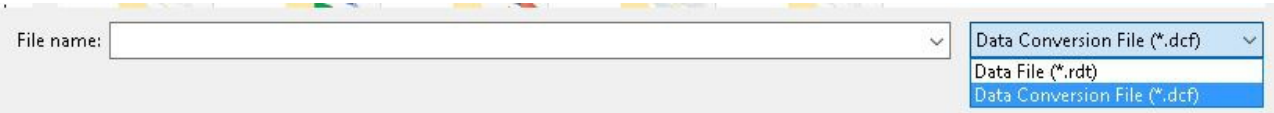

And open the saved Data Conversion File you saved in step 1.

[Http://tiny.cc/Anytone-DMR](http://tiny.cc/Anytone-DMR)